## **Introduction**

- This document describes the procedure and precautions for upgrading the CD/ USB receiver firmware.
- If an error occurs while you are updating the firmware, the CD/USB receiver may become unusable. Be sure to read the following procedure and precautions carefully before updating the firmware.
- For basic operations of the CD/USB receiver, refer to the appropriate instruction manual for your model.

## **Target Model and Firmware Version**

#### Firmware versions for Device1

Model group A, B, C, D, E, F, G, H : Ver 3.20 or earlier  $\rightarrow$  Ver 3.21 Model group I, J : Ver 3.19 or earlier  $\rightarrow$  Ver 3.20 Firmware versions for Device2 Ver 3.14 or earlier  $\rightarrow$  Ver 3.15

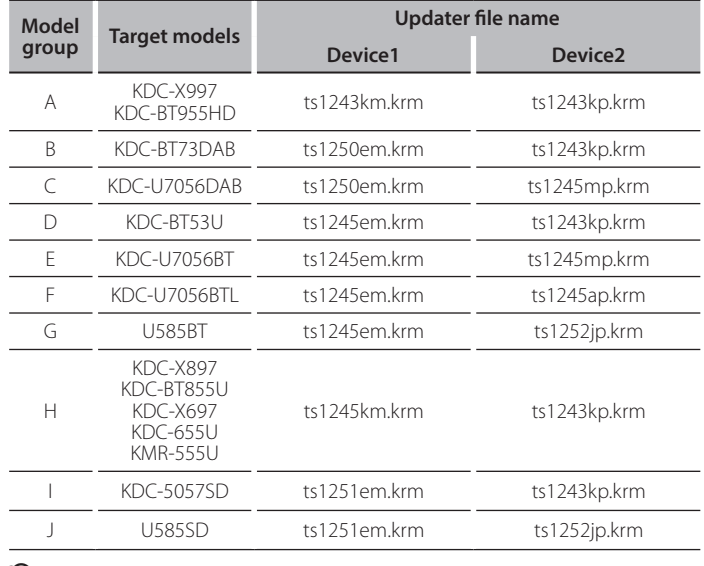

#### (≡)

For how to check your firmware version, refer to "Checking the Firmware Version".

#### **Work Flow**

- **Step 1** Download the firmware files, and copy them to USB memory.
- **Step 2** Update the firmware for device 1. (It takes about 60 seconds) Reset the CD/USB receiver
- **Step 3** Update the firmware for device 2. (It takes about 3 minutes) Reset the CD/USB receiver.
- **Step 4** Check that the firmware has been updated.

#### **Creating the Update Media**

Create the update media on your PC.

- 1. Download the appropriate updater for the model and firmware version to .update
- 2. Copy the updater to the top of hierarchy in USB memory.

## $\left(\frac{1}{2} + \frac{1}{2}\right)$

- You can also copy the updater to a device containing audio files and update the firmware from it
- Update cannot be performed if it is copied inside a folder.
- . If the updater file name is changed, update cannot be performed.

# **Checking the Firmware Version**

- 1. Press the [SRC] button and select "STANDBY" (standby state).
- 2. Press the [Volume] knob to enter the function mode.
- 3. Turn the [Volume] knob to display "Initial Settings", and press the [Volume] knob.
- 4. Turn the [Volume] knob to display "F/W Update", and press the [Volume] knob. Current firmware version is displayed.

## **Firmware Update Procedure**

#### Firmware versions for Device1

1. Connect the USB memory to the front USB input terminal of the CD/USB .receiver

## $\textcircled{\scriptsize{}}$

- Do not connect anything to the rear USB input terminal.
- 2. When an audio file is played or "No Media File" is displayed, press the [SRC] button and select "STANDBY" (standby state).
- 3. Press the [Volume] knob to enter the function mode.
- 4. Turn the [Volume] knob to display "Initial Settings", and press the [Volume] knob.
- 5. Turn the [Volume] knob to display "F/W Update", and press the [Volume] knob.
- 6. Turn the [Volume] knob to display "Device1", and press the [Volume] knob.
- 7. Press the [Volume] knob again.
- 8. Turn the [Volume] knob to display "YES", and press the [Volume] knob. Update starts with "Updating" displayed. Update should finish in approximately 60 seconds and "Device1 Completed" is displayed upon .completion
- 9. Press the Release button to Detach the faceplate.
- 10 Press the Reset button
- Update on the firmware takes effect.

#### 11. Reattaching the Faceplate ⊕}

Device2 (Ver 3.14 or earlier) : No need to remove the USB memory, after reset the CD/USB receiver. Automatically sift to Device2 update action.

#### Firmware versions for Device2

- 12. "Device2 Please Update Press the VOL knob" appears.
- 13. Press the [Volume] knob.
- 14. Press the [Volume] knob again.

Update starts with "Updating" displayed. Update should finish in approximately 3 minutes and "Device2 Completed" is displayed upon .completion

- 15. Press the Release button to Detach the faceplate.
- 16 Press the Reset button
- Update on the firmware takes effect.
- 17. Reattaching the Faceplate
- 18. Check that the firmware version is updated, by referring to "Checking the Firmware Version".

# {≕}

- **When** "No File" is displayed
- $h =$  Check if the undater is on the top of hierarchy - Check if the updater file name is appropriate for the model to update.

# **Precautions**

- Be sure to park the vehicle in a safe place before updating. Keep the engine running in order to prevent battery from running out.
- Do not turn off the engine or CD/USB receiver power while updating. Update cannot be performed correctly and the CD/USB receiver may become .unusable